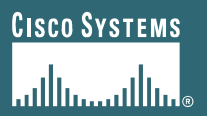

### **SVO Submit Enhancements**

### **Notes: Training Slide Deck**

- **New enhancements highlighted in Red**
- **Navigation tips highlighted in Blue**
- **Screen shots are displayed in navigation order but are not all from the same test service order –several different orders were created to provide screen shots of the various enhancements where possible**

### **User Logs into SVO Tools – Main Page**

- **1) Log in with CCO user ID and Password**
- **2) Click the "Service Order Submit Tool" hyperlink**

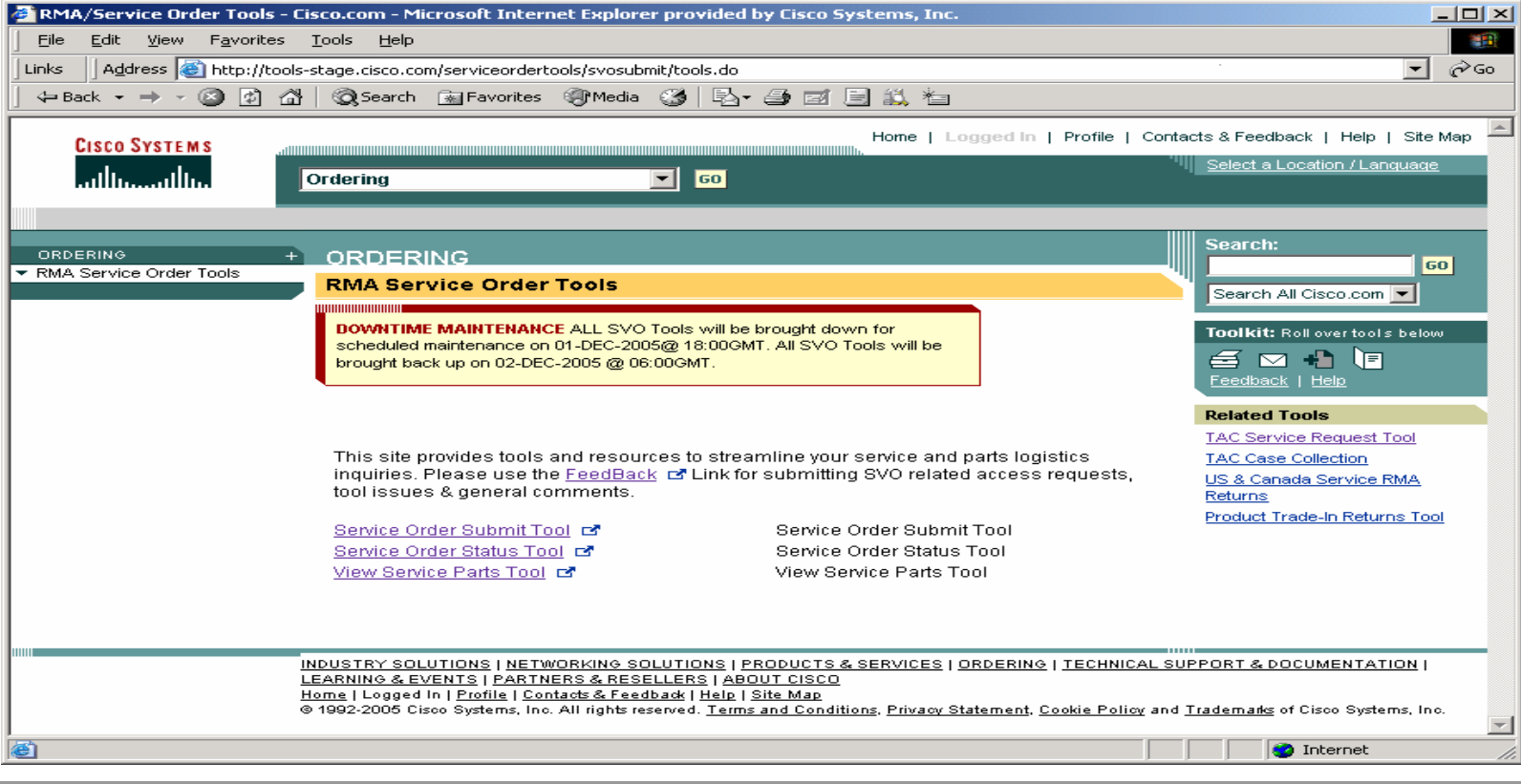

## **Service Order Contact page - No user changes**

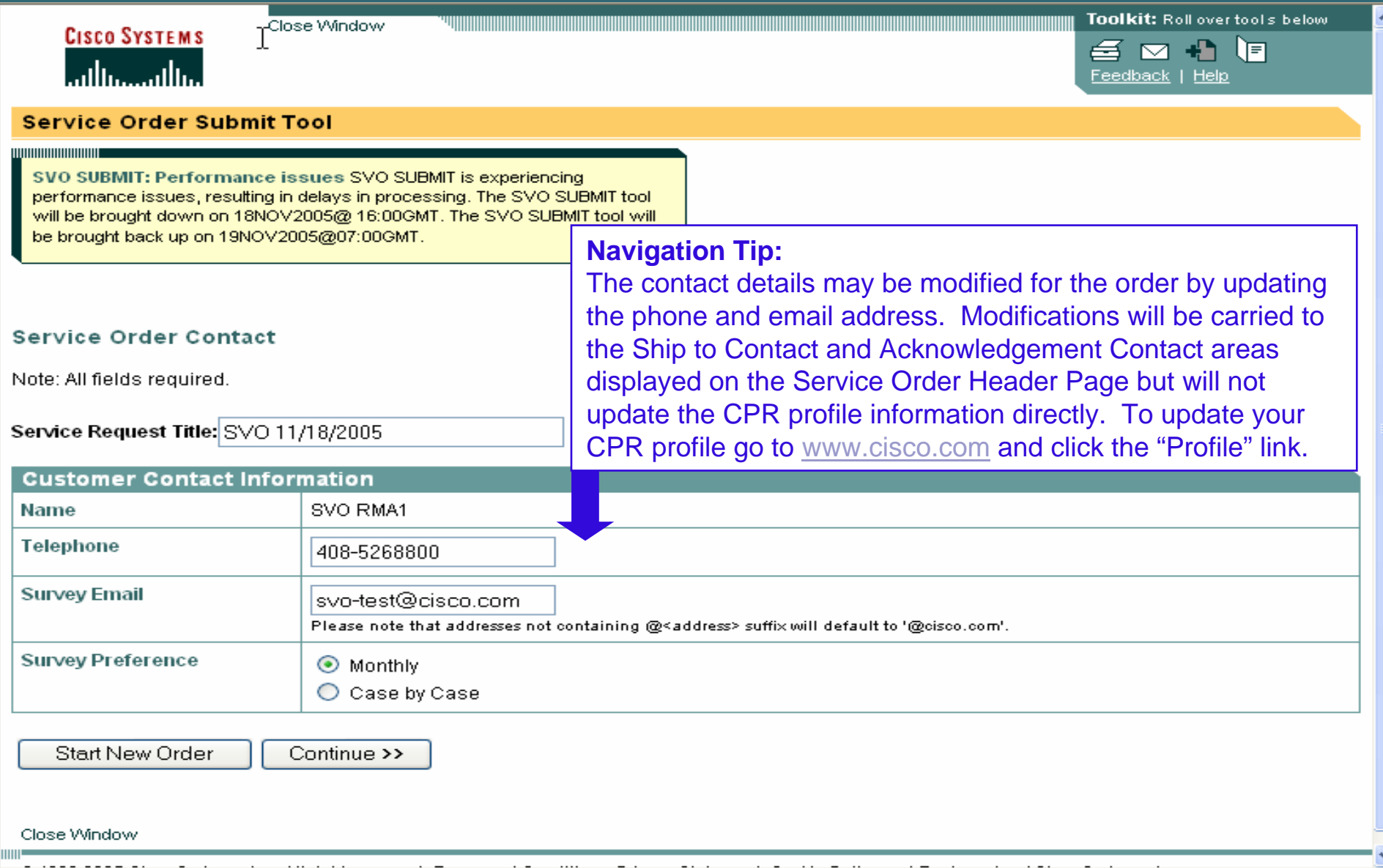

# **Contract Site Search Page**

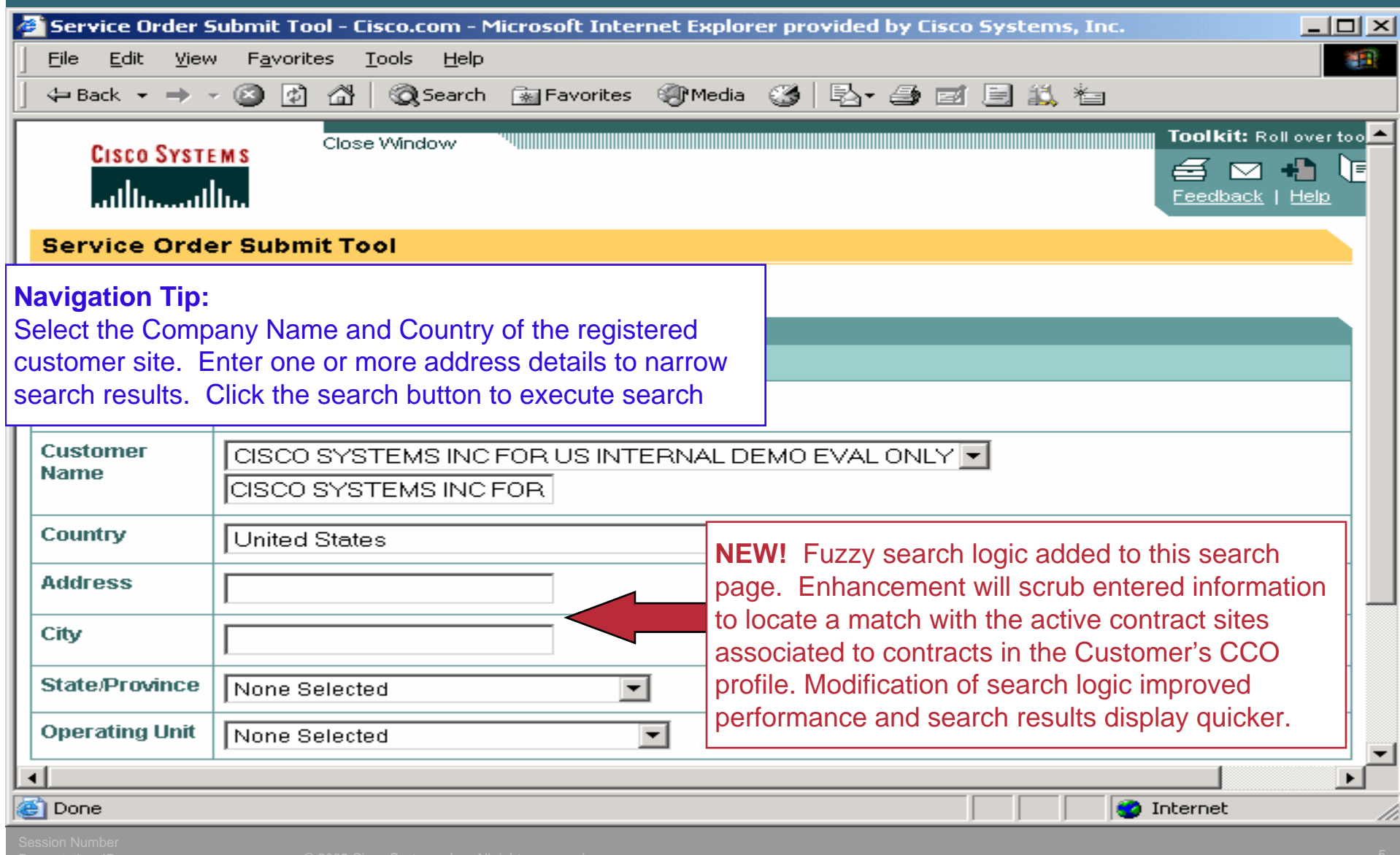

### **Contract Site Addresses Page – No user changes**

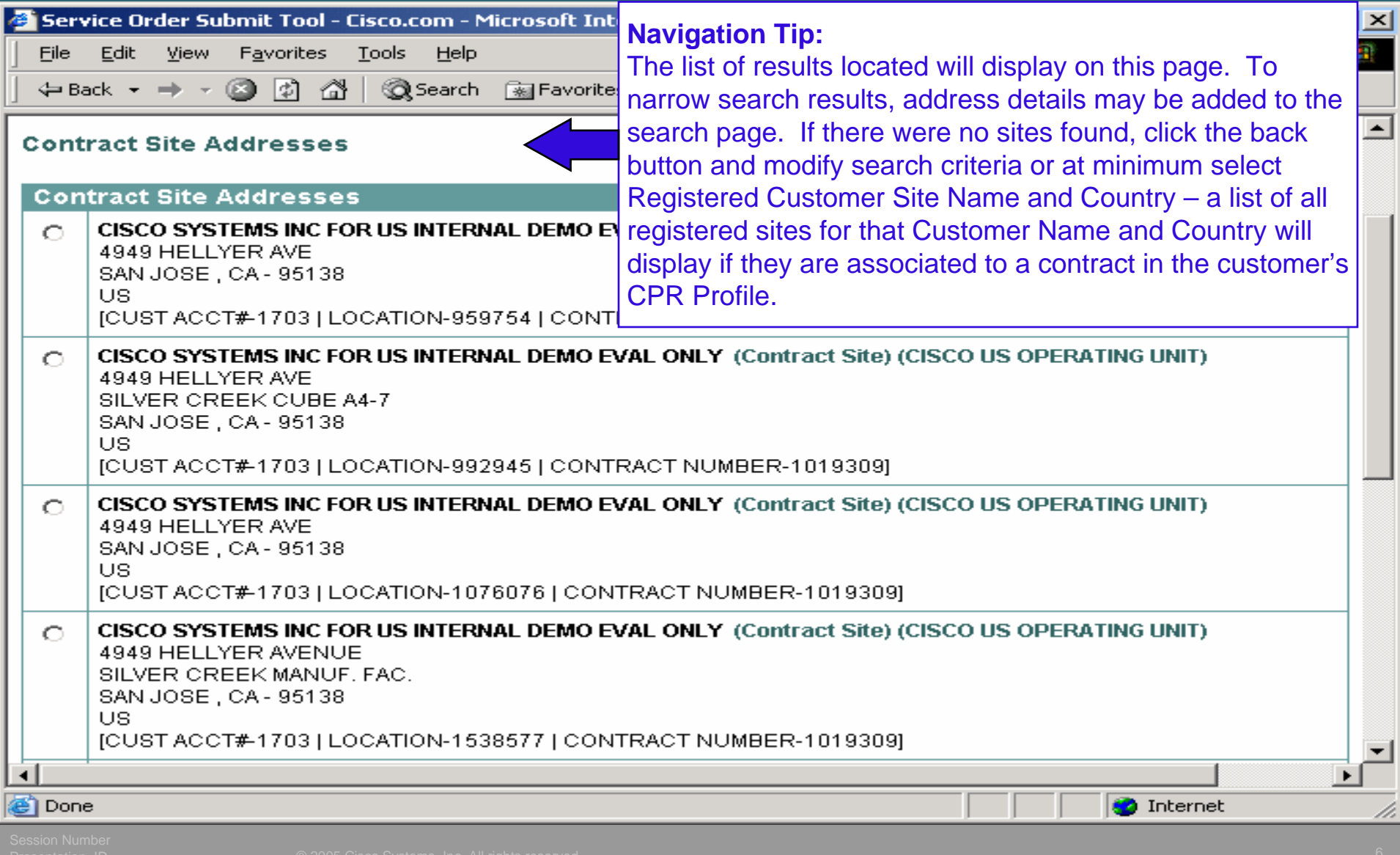

#### **Contract Site Search – No Result Found**

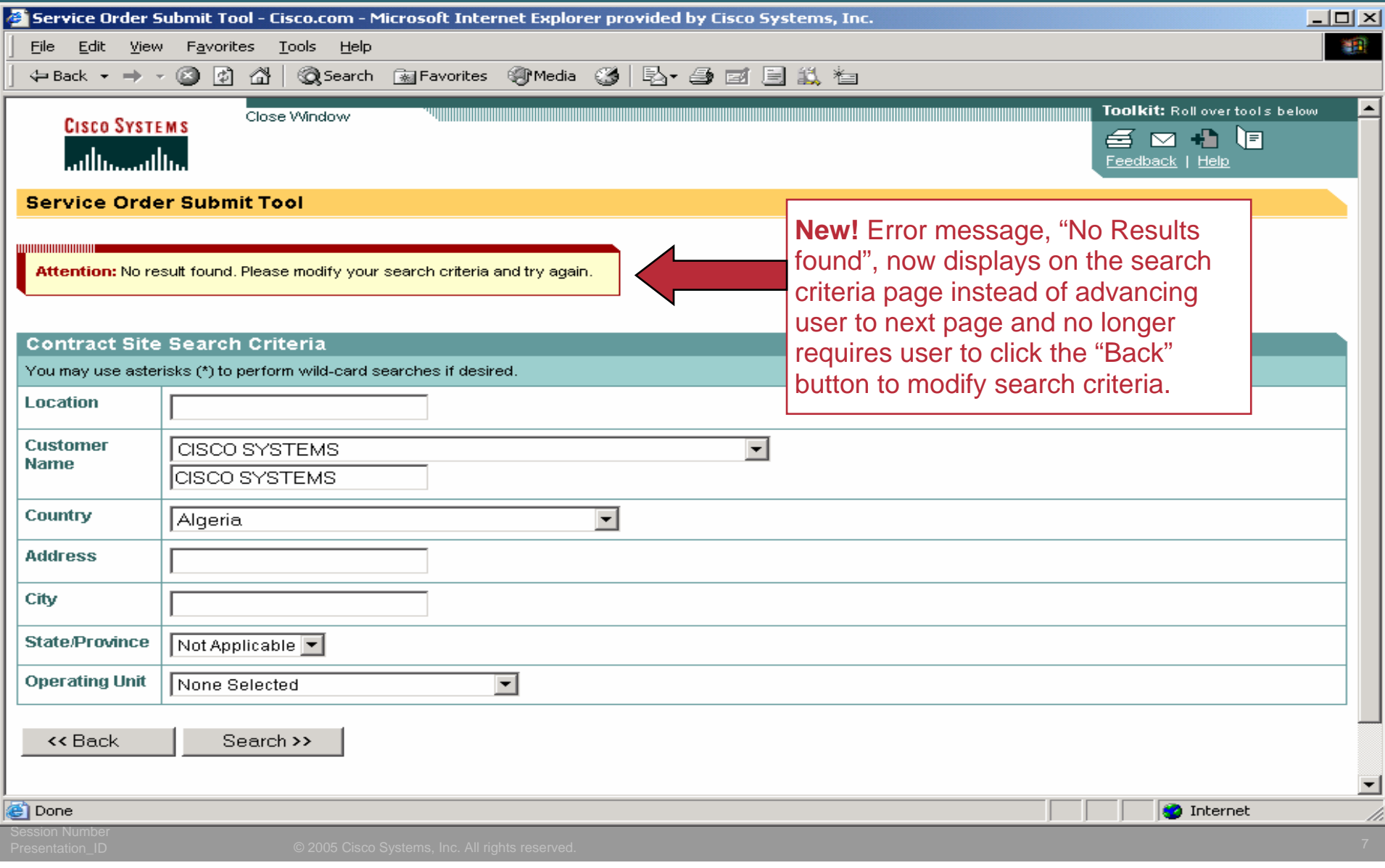

## **Select Contract Service Line Page**

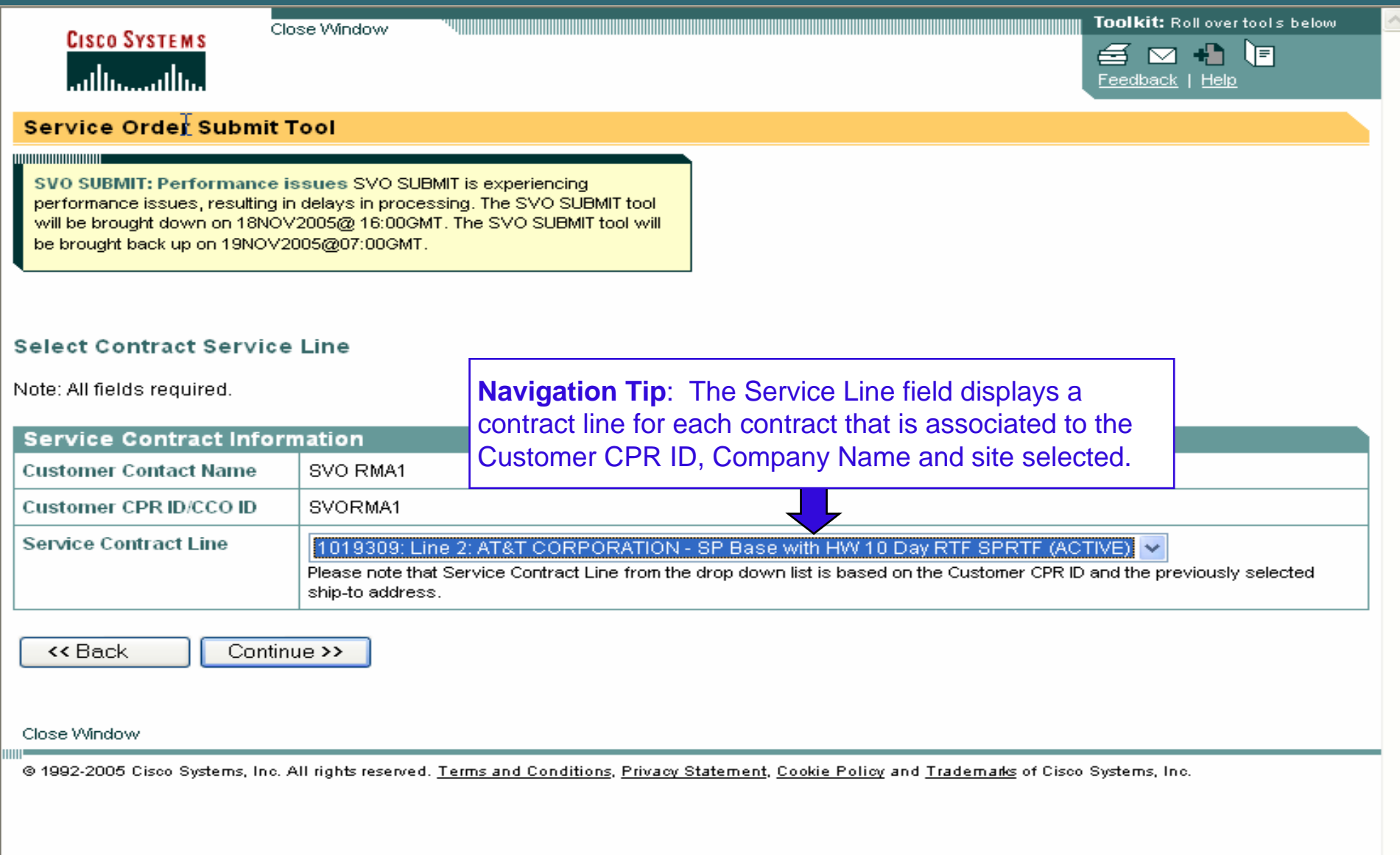

## **Serial Number Entry Page**

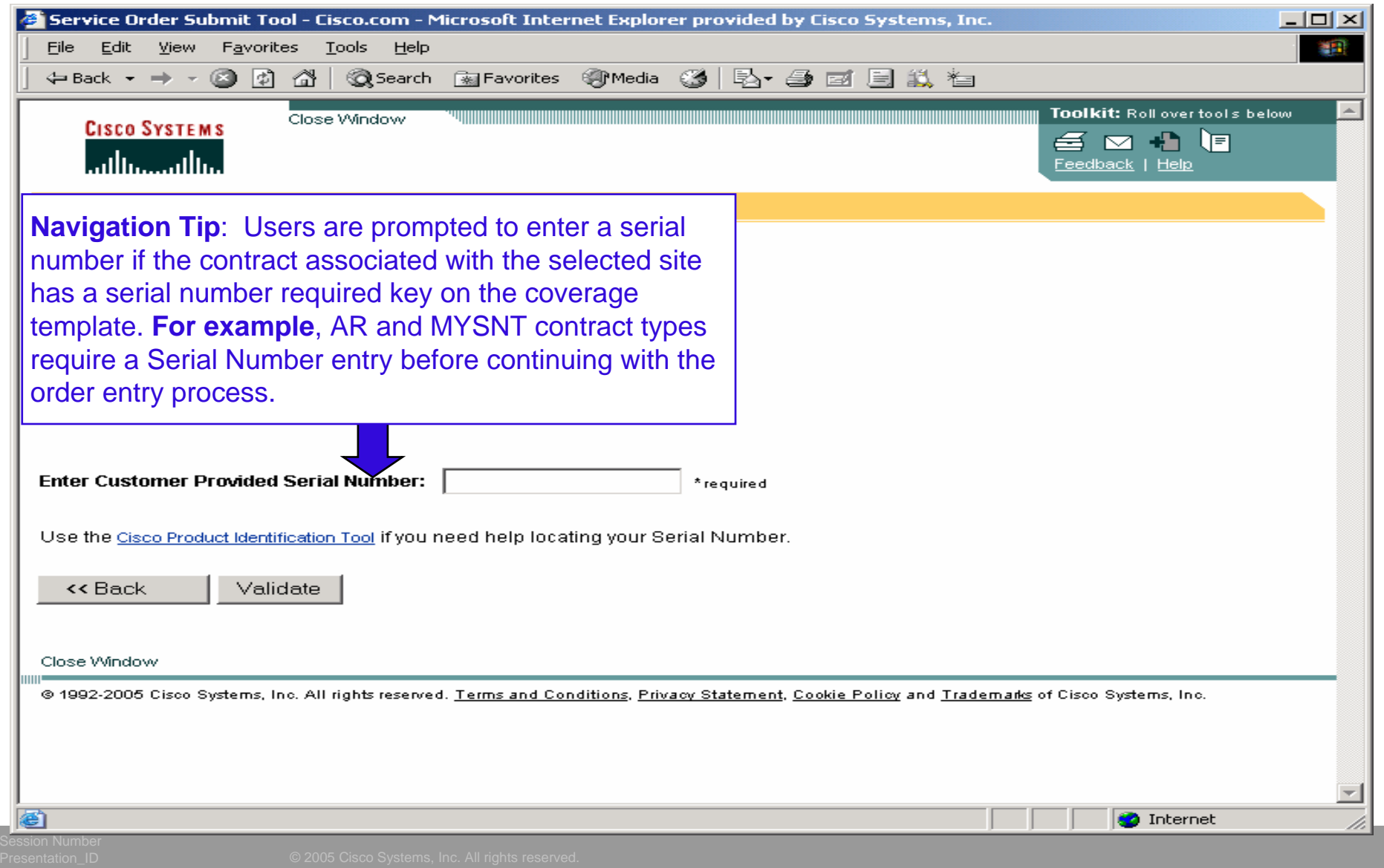

## **Serial Number Result Page**

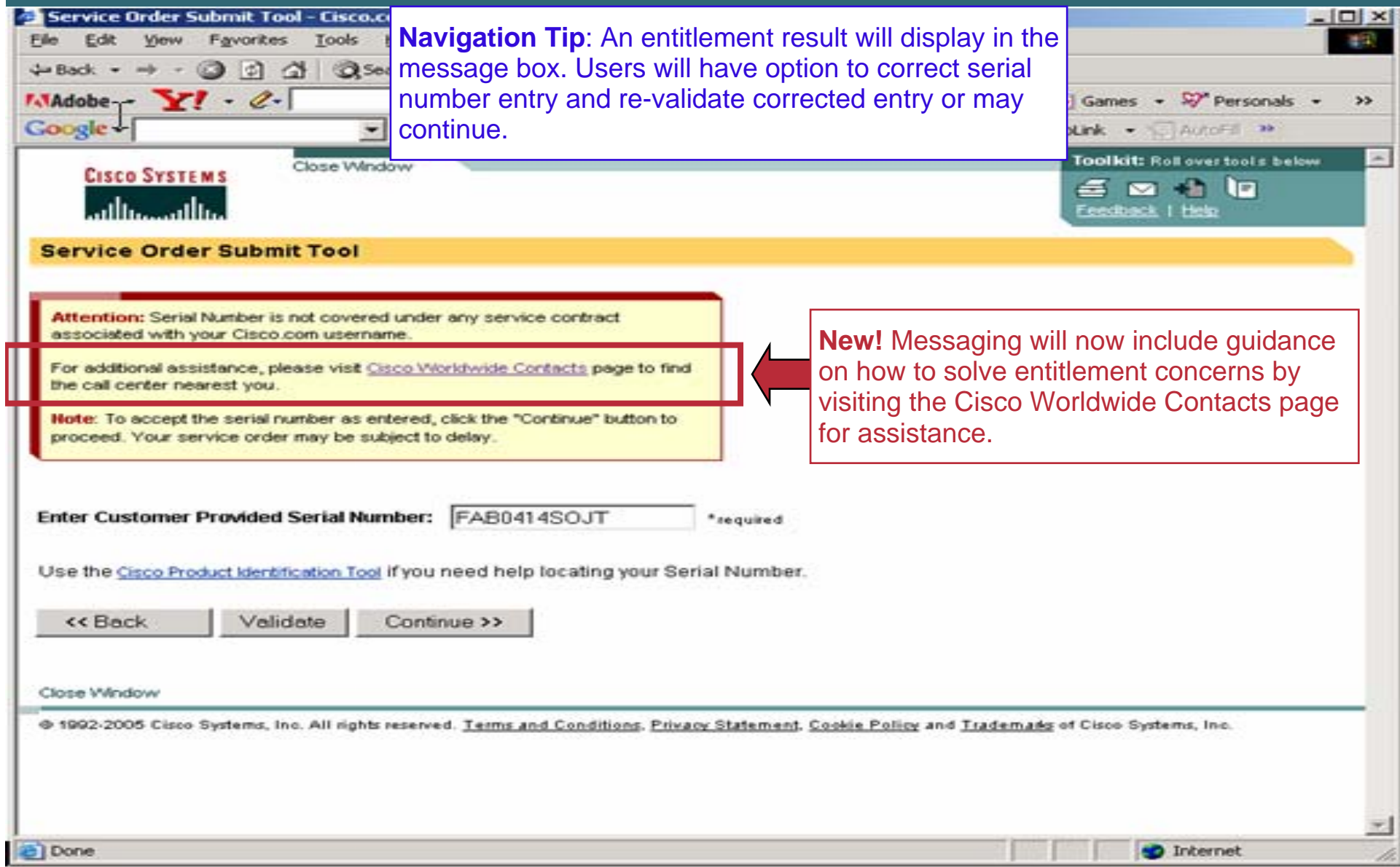

## **Order Header Page**

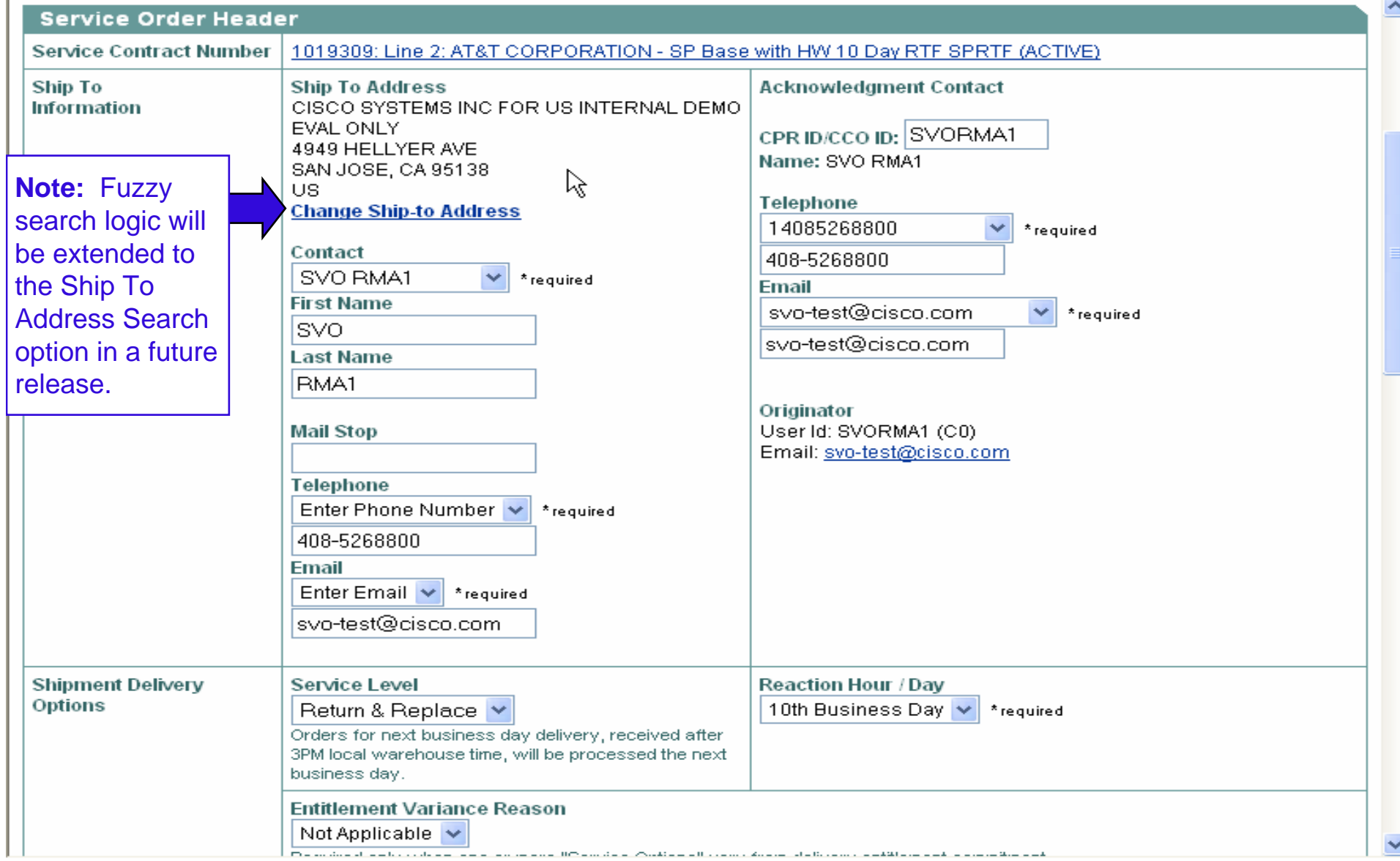

## **Change Ship To Address Search**

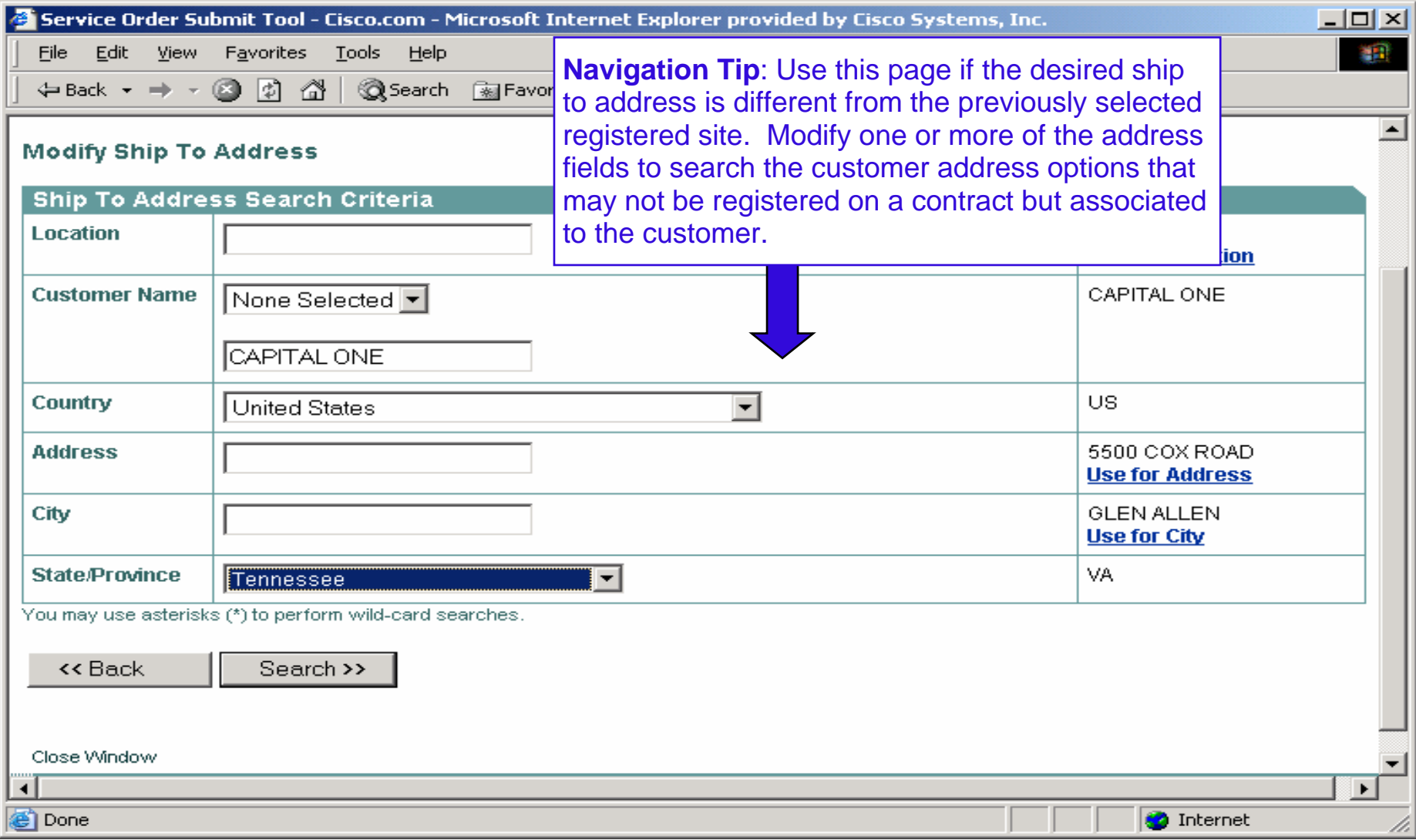

### **Ship-to Address Search Results**

![](_page_12_Picture_28.jpeg)

#### **State Province Requirement – European Countries**

![](_page_13_Picture_32.jpeg)

### **Order Header Page – Continued – No user changes**

![](_page_14_Picture_42.jpeg)

#### **Order Header Page – Continued – No user changes**

![](_page_15_Picture_39.jpeg)

## **Verify Page**

#### Verify and Submit Service Order

![](_page_16_Picture_22.jpeg)

 $\blacktriangle$ 

## **Verify Page - Continued**

![](_page_17_Picture_28.jpeg)

[ Top | Bottom ]

#### Service Order Detail

Assembly Line 1

![](_page_17_Picture_29.jpeg)

## **Verify Page - Continued**

![](_page_18_Picture_21.jpeg)

### **Configuration Assembly Notification**

**New!** A pop up box will display a message to inform the user that a configuration assembly is scheduled to ship from a location outside the Ship-To country. The pop message will display after the final submit button is clicked and before the display of the confirmation page. Users will need to click the OK button to acknowledge information.

#### Microsoft Internet Explorer

![](_page_19_Picture_3.jpeg)

Service Order 80992402 has been created with a configuration assembly and is scheduled to ship from a location outside of the Ship-To location country. Inbound duties and taxes may be applicable to the service order with the exception of EMEA orders whose shipments cross country borders within the EU Free Trade Zone.

If you have any questions, please contact your local Logistic Service Center at US Logistics Management Operation: Email Imo-help@cisco.com or Phone 1-408-526-5744.

![](_page_19_Picture_6.jpeg)

 $\boldsymbol{\lambda}$ 

### **Configuration Assembly – SR History Note**

**New!** A note will be appended to the case history section of the Service Request associated to the service order. The message in "bold" will display in the SR "Summary Notes" section and the entire message below will display in the "Detailed Notes" section. The contact information are dynamic and will display the LSC contact details based on the service region. The purpose of the pop up message and messages in the Service Request are to inform the customer of the inbound duties and taxes that may apply when a part will be shipped from a configuration depot outside of the Ship-to country.

![](_page_20_Picture_2.jpeg)

\*\*\* Service Request LOG 2005-12-02 04:59:45.0 GMT, XXCTS OM DS, Action Type: Service Orders \*\*\*

**Service Order 80992402 has been created with different ship from and ship to countries.**

Service Order 80992402 has been created with a configuration assembly and is scheduled to ship from a location outside of the Ship-To location country. Inbound duties and taxes may be applicable to the service order with the exception of EMEA orders whose shipments cross country borders within the EU Free Trade Zone.

If you have any questions, please contact your local Logistic Service Center at US Logistics Management Operation: Email lmo-help@cisco.com or Phone 1-800-553-2447 opt 4.

## **Confirmation Page –Restricted Part**

#### [Bottom]

#### **Service Order Confirmation**

![](_page_21_Picture_45.jpeg)

 $\hat{\phantom{a}}$ 

#### Miscellaneous Lines

![](_page_21_Picture_46.jpeg)

#### [Top] Bottom]

![](_page_21_Picture_47.jpeg)

#### **Confirmation Page – Return Replace (RTF) Order**

![](_page_22_Picture_38.jpeg)

### **Ship Notification**

From: cs-support (mailer list) Sent: Wednesday, November 30, 2005 8:39 AM To: Lorraine Lim -X (llim - CRM Technologies at Cisco) **Subject: Service Order Shipment Notification - Service Order Number 80992375, Delivery Set Number 803205800**

Greetings,

This notification is to inform you that the following items have shipped.

#### **Service Order #: 80992375**

Reference #: Create Date: 30-NOV-05Shipped Date: 30-NOV-05 Service Level: Advance Replacement Reaction Hour: Next Business Day

#### **Ship to Information**

Company Name: CAPITAL ONE Ship To Address: 5500 COX ROAD SUITE M

GLEN ALLEN, VA, 23060 USShip To Contact: SVO RMA1

#### **Shipment Line(s) Detail**

Line Delivery Set # Product Qty Shipped Unit Serial # 1.1 803205800 CISCO2501 1 80992375-11

Carrier: Tracking Number(s):

NOTES:

Should you have any questions, please reference the Replacement contact information displayed on the SVO Status Results page for "Service Order# 80992375 " http://toolsdev.cisco.com/serviceordertools/svostatus/queryResults.do?searchType=ORDER\_NUMBER&searchValue=80992375

This e-mail was sent from a notification-only e-mail address that cannot accept incoming e-mail. Please do not reply to this message.

**New!** Email Notification will be sent each time a shipment occurs for a delivery set on an order. The notification will be sent to the ship to contact and acknowledgement contact on the service order and includes a hyperlink to the SVO Status Tool for the specific order.